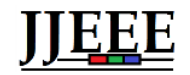

*Jambura Journal of Electrical and Electronics Engineering*

# Merancang Praktikum Teknik Telekomunikasi Dasar melalui Laboratorium Virtual yang Memanfaatkan TIK

Zainudin Bonok Program Studi Teknik Elektro Universitas Negeri Gorontalo Gorontalo, Indonesia zainudinbonok@ung.ac.id

Diterima : Mei 2021 Disetujui : Desember 2021 Dipublikasi : Januari 2022

Rahmat Deddy Rianto Dako Program Studi Teknik Elektro Universitas Negeri Gorontalo Gorontalo, Indonesia rahmatdeddy@ung.ac.id

Fitriani Lakoro Program Studi Teknik Elektro Universitas Negeri Gorontalo Gorontalo, Indonesia titilakoro7@gmail.com

*Abstrak***-Adanya pandemi covid-19 yang menyebabkan adanya kebijakan PSBB menyebabkan terhambatnya kegiatan pembelajaran seperti pada perguruan tinggi jurusan Teknik Elektro Universitas Negeri Gorontalo. Khususnya pada mata kuliah praktikum teknik telekomunikasi dasar belum tersedia praktikum secara online. Tujuan penelitian ini adalah merancang laboratorium virtual teknik telekomunikasi dasar yang digunakan dalam praktikum teknik telekomunikasi dasar. Adapun langkah yang diambil untuk perancangan laboratorium virtual ini dibuat dengan melakukan simulasi laboratorium berbentuk virtual pada teknik telekomunikasi dasar. Dengan memanfaatakan pemrograman komputer seperti Javascript, pemrograman PHP, Chart js dan basis data MySql. Hasil dari penelitian ini adalah bahwa laboratorium virtual ini berhasil dirancang simulator percobaan proses modulasi amplitudo dan modulasi frekuensi untuk mata kuliah praktikum teknik telekomunikasi dasar serta sistem informasi dari manajemen laboratorium virtual yang telah dapat diakses melalui web.**

*KataKunci: Telekomunikasi, Virtual Praktikum, Teknik, Laboratorium, Dasar*

*Abstract-* **Covid-19 pandemic has forced the government to apply a Large-Scale Social Restriction (PSBB) policy where it eventually causes the disruption in the learning activity. It also occurs in the Department of Electrical Engineering, State University of Gorontalo, particularly in practicum for basic telecommunication engineering course where it has not been conducted virtually yet. This research aims at designing a virtual laboratory for a basic telecommunication engineering course employed within practicum for the course. The way to create it is making a simulation in virtual laboratory through a basic telecommunication engineering course. It creates using a computer program, such as Javascript, PHP programming, Chart.js, and My Sql databases and finally done with the simulator. The research result of the designing virtual laboratory has done through amplitude and frequency modulations process simulator for a basic telecommunication engineering course and information sistem of its management of virtual laboratory which is accessible virtually through web.**

*Keywords : Telecommunications, Virtual, practicum, engineering, laboratory, Basic*

# **I. PENDAHULUAN**

Akhir tahun 2019, dunia dikejutkan dengan mewabahnya virus corona, virus ini menyerang saluran pernapasan, seperti penyakit flu ringan maupun berat. Pada kasus yang parah virus ini dapat menyebabkan kematian. untuk daerah-daerah terdampak khususnya di daerah Provinsi Gorontalo sampai dengan saat ini tercatat jumlah terpapar virus corona mencapai 1.989 jiwa. Hal ini menyebabkan pemerintah menerapkan *Physical Distancing,* atau menjaga jarak antara satu orang dan orang lainnya untuk mencegah penyebaran virus tersebut. Dengan adanya kebijakan tersebut tentunya mempengaruhi kehidupan sehari hari . Termasuk dalam bidang pendidikan, yang pada akhirnya kebijakan ini memberikan dampak pada kegiatan proses pembelajaran baik di tingkat sekolah-sekolah maupun perguruan tinggi. Dimana, proses pembelajaran dialihkan ke sistem pembelajaran *daring* dengan memanfaatkan kemajuan dibidang TIK . Pada perguruan tinggi khususnya Fakultas Teknik Universitas Negeri Gorontalo sendiri menggunakan proses pembelajaran daring baik untuk mata kuliah teori dan praktikum.

Oleh karena itu untuk menunjang proses pembelajaran tetap berjalan dengan semestinya, di lingkungan Universitas Negeri Gorontalo jurusan teknik elektro pada mata kuliah praktikum teknik telekomunikasi dasar maka penulis berinisiatif merancang sebuah laboratorium virtual.

Berdasarkan latar belakang terdapat permasalahan yaitu pada proses pembelajaran praktikum belum tersedianya wadah untuk mahasiswa dalam melakukan praktikum secara online di masa pandemic covid 19. Adapun penelitian yang dilakukan oleh Puspita dan Yamin (2008) tentang "Sistem Informasi Aplikasi Virtual Lab pada Laboratorium Sistem Informasi Universitas Gunadarma." Pada penelitian tersebut sistem virtual lab yang dikembangkan menggunakan bahasa PHP *(Hypertext Preprocessor)* dan permodelan UML (*Unified Modelling Language* ) sehingga dapat diakses dengan menggunakan jaringan internet. Sistem laboratorium virtual dirancang ini berbasiskan *E-Learning*.

Kemudian penelitian yang dilakukan oleh Rahayu dkk. (2013) tentang "Pengembangan Virtual Physics Laboratory Berbasis Website Pada Pokok Bahasan Listrik Dinamis," ditujukan untuk pengembangan simulasi laboratorium virtual berbasis website dengan menggunakan metode *Research and Development(R&D)*.

Berdasarkan beberapa penelitian sebelumnya maka dari itu penelitian ini bertujuan untuk merancang laboratorium virtual teknik telekomunikasi dasar yang digunakan dalam praktikum teknik telekomunikasi dasar. Laboratorium virtual ini dapat digunakan untuk simulator percobaan proses modulasi amplitudo dan modulasi frekuensi untuk mata kuliah praktikum teknik telekomunikasi dasar. Kelebihan dari penelitian ini kemahasiswa dapat melakukan percobaan pada simulator untuk melihat proses sinyal modulasi yang ada pada mata kuliah praktkum teknik telekomunikasi dasar. sekaligus terdapat manajemen sistem informasi pada praktikum teknik telekomunikasi dasar.

# **II. METODE PENELITIAN**

#### **1. Tahap Analisis Permasalahan**

Pada tahap ini dilakukan analisis permasalahan dengan cara mengidentifikasi beberapa permasalahan dalam kegiatan praktikum di jurusan teknik elektro khususnya pada mata kuliah praktikum teknik telekomunikasi dasar di masa pandemic covid-19, adanya pandemic covid-19 pemerintah mengeluarkan kebijakan PSBB di berbagai kota-kota Indonesia. Khususnya di Gorontalo sendiri PSBB diterapkan sekitar bulan April tahun 2020. Hal ini menyebabkan terhambatnya kegiatan pembelajaran di sekolahsekolah maupun kampus.

Berdasarkan permasalahan di atas, maka dari itu dibuatlah solusi atas permasalahan yang dihadapi untuk pelaksanaan praktikum teknik telekomunikasi dasar dengan memanfaatkan implementasi dari Teknologi Informasi dan Komunikasi agar praktikum dapat dilakukan secara virtual.

#### **2. Pengumpulan data**

Setelah tahap analisis untuk mendapatkan adanya potensi masalah yang terjadi kemudian melakukan pengumpulan data. Adapun data yang didapatkan melalui :

- 1. Pengumpulan data dilakukan dari observasi langsung pada aktivitas praktikum teknik telekomunikasi dasar di jurusan teknik elektro.
- 2. Pengumpulan data ini juga diambil dari jurnal dan artikel terkait dengan pengembangan laboratorium virtual.
- 3. Untuk perancangan laboratorium virtual pada simulator proses modulasi amplitudo dan frekuensi data yang dibutuhkan adalah teori-teori mengenai proses modulasi

#### **3. Perancangan**

Pada tahap ini mulai dilakukan perancangan laboratorium virtual berdasarkan data atau informasi yang telah dikumpulkan. Perancangan dibagi menjadi dua yaitu diawali dengan merancang simulator yang digunakan untuk melakukan percobaan atau praktkum dalam hal ini yaitu proses modulasi amplitudo dan frekuensi pada mata kuliah praktikum teknik telekomunikasi dasar serta perancangan sistem informasi untuk laboratorium virtual untuk Praktikum Teknik Telekomunikasi dasar.

## **4. Pengujian**

Pengujian sistem laboratorium virtual ini memakai pengujian Black Box.

### **III. HASIL PENELITIAN DAN PEMBAHASAN**

Pada peneilitian ini dilakukan perancangan terhadap laboratorium virtual melalui beberapa tahapan dari perancangan simulator untuk proses modulasi amplitude dan modulasi frekuensi keudian dibuat sistem laboratorium virtual teknik telekomunikasi dasar.

## *A. Perancangan Simulator Proses Modulasi Amplitudo dan Modulasi Frekuensi untuk Laboratorium Virtual*

## **Model Konseptual**

Pada tahap ini menjelaskan mengenai penggambaran deskripsi model simulasi yang diambil sesuai dasar teori dari proses modulasi

amplitudo dan modulasi frekuensi, hal ini dijadikan sebagai latar belakang dari pembuatan simulator. Berdasarkan teori mengenai proses modulasi amplitudo dan frekuensi dibutuhkan sinyal informasi dan sinyal carrier agar dapat menghasilkan proses modulasi tersebut. Oleh karena itu model simulasi yang dibuat membutuhkan empat grafik untuk menampilkan sinyal informasi, sinyal carrier, sinyal termodulasi amplitudo dan sinyal termodulasi frekuensi.

Selain itu ada beberapa parameter penting untuk menghasilkan sinyal proses modulasi amplitudo dan frekuens antara lain :

- Proses modulasi Amplitudo
- Amplitudo Sinyal Informasi (Am)
- Frekuensi Sinyal Informasi (Fm)
- Amplitudo Sinyal Carrier (Ac)
- Frekuensi sinyal Carrier (Fc)
- Frekuensi Sampling (Fs)
- Time (t)
- Proses Modulasi Frekuensi
- Amplitudo Sinyal Informasi (Am)
- Frekuensi Sinyal Informasi (Fm)
- Amplitudo Sinyal Carrier (Ac)
- Frekuensi sinyal Carrier (Fc)
- Frekuensi Sampling (Fs)
- Time (t)
- Deviasi Frekuensi (Fd)

Pada proses modulasi frekuensi terdapat input deviasi frekuensi yang dibutuhkan untuk menentukan nilai indeks modulasi pada proses modulasi frekuensi, sesuai persamaan matematis dari indeks modulasi frekuensi seperti di bawah ini :

## $m_f = \delta / f_m$

Keterangan :

δ : deviasi frekuensi

fm : frekuensi maksimum sinyal pemodulasi

 $m_f$  : indeks modulasi  ${\rm FM}$ 

Berikut penggambaran model rancangan simulator praktikum proses modulasi ini yang diperlihatkana pada gambar 1 :

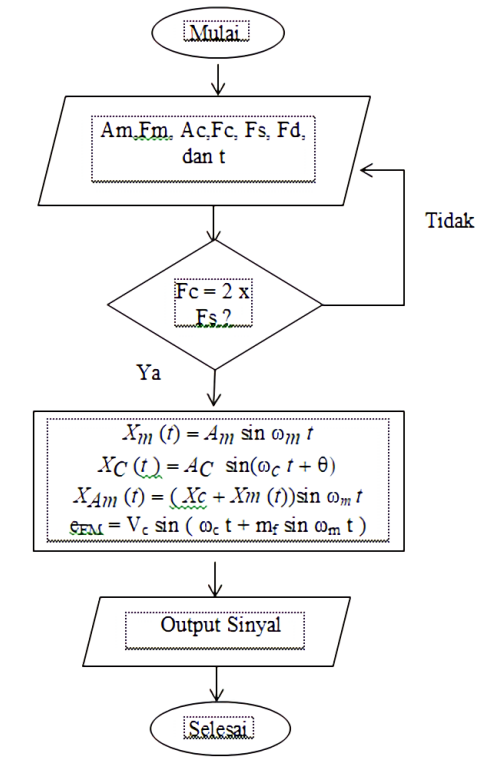

Gambar 1. Rancangan alur simulator proses modulasi amplitude dan modulasi frekuensi

Dari gambar 1 menerangkan bahwa :

- 1. Pengguna memasukkan data Amplitudo Sinyal Informasi (Am), Frekuensi sinyal informasi (Fm), Amplitudo sinyal carrier (Ac), Frekuensi sinyal carrier (Fc), Frekuensi sinyal sampling (Fs), deviasi frekuensi (Fd), dan time.
- 2. Kemudian jika nilai Fc yang diinput melebihi Fs maka proses akan dilanjutkan tetapi jika Fc kurang dari Fs maka nilai yang diinput akan berulang kembali sampai mendapatkan nilai Fc = 2xFs.
- 3. Proses perhitungan akan dimulai untuk menampilkan hasil output sinyal informasi, carrier, proses modulasi amplitude dan modulasi frekuensi dengan menggunakan persamaan pada flowchart tersebut.
- 4. Tampilkan output sinyal.
- 5. Proses selesai

Melalui rancangan tersebut kemudian diterjemahkan ke dalam proses coding. Dalam tahap ini rancangan yang telah dibuat akan menggunakan bahasa pemrograman javascript, php dan menggunakan chart js untuk membuat grafik dan simulator dari proses modulasi amplitudo dan modulasi frekuensi. Berikut tampilan simulator proses modulasi amplitudo dan modulasi frekuensi.

## **B. Perancangan Sistem Laboratorium Virtual Teknik Telekomunikasi Dasar**

Pada tahap ini dibuat arsitektur untuk sistem laboratorium virtual dengan usulan menggunakan *cross functional flowchart* yang dapat memberikan informasi mengenai aktivitas yang dilakukan dalam perancangan laboratorium virtual teknik telekomunikasi dasar. Seperti pada gambar 3 berikut ini :

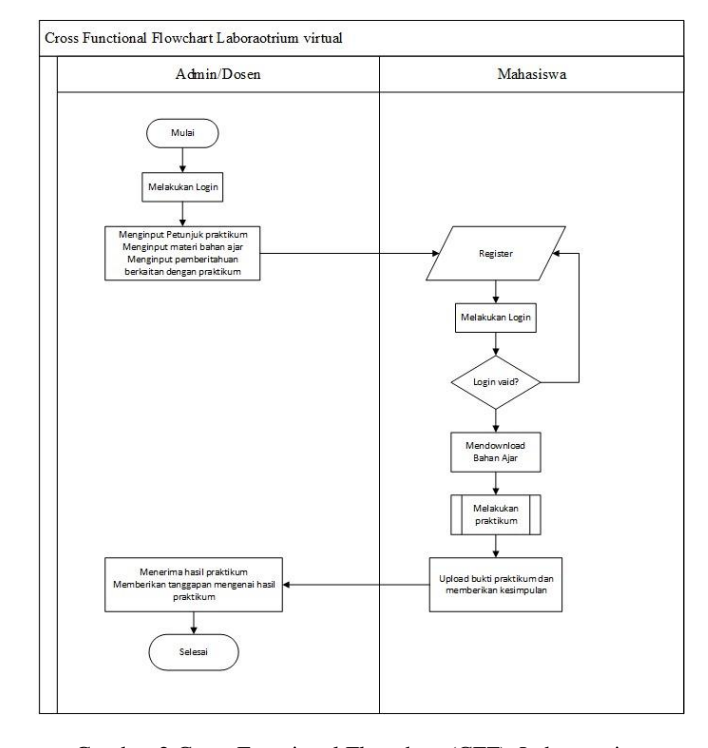

## Gambar 2**.**Cross Functional Flowchart (CFF) Laboratorium Virtual

Setelah dilakukan rancangan laboratorium virtual teknik telekomunukasi dasar kemudian dibangun kembali dengan menerjemahkan rancangan ke dalam proses coding, bahasa pemrograman PHP *(Hypertext Preprocessor),* Javascript serta aplikasi MySQL ,merupakan komponen yang digunakan untuk perancangan laboratorium virtual ini.

Keterangan gambar 4.5 tersebut pada rancangan laboratorium virtual teknik telekomunikasi dasar adalah sebagai berikut :

- 1. Tahap pertama dimulai dengan admin/dosen yang melakukan login.
- 2. Kemudian admin atau dalam hal ini dosen pengampuh mata kuliah praktikum teknik telekomunikasi dasar menginput petunjuk praktikum, bahan ajar, dan dapat memberikan pengumuman mengenai praktikum.
- 3. Selanjutnya, pengguna dalam hal ini mahasiswa melakukan registrasi terlebih dahulu. Jika telah selesai registrasi mahasiswa login dengan memasukkan username dan password yang telah terdaftar.
- 4. Tetapi, jika login tidak valid maka mahasiswa harus kembali melakukan login dengan memasukkan username dan password yang benar.
- 5. Kemudian mahasiswa harus mendownload bahan ajar
- 6. Mahasiswa melakukan praktikum dengan mengikuti petunjukpetunjuk praktikum.
- 7. Mahasiswa mengupload hasil percobaan yang dilakukan dan memberikan kesimpulan
- 8. Hasil percobaan dan kesimpulan mengenai percobaan yang dilakukan diterima oleh Admin atau dosen.
- 9. Jika terdapat kekurangan dosen memberi tanggapan mengenai hasil praktium yang telah dilakukan.
- 10. Proses selesai.

Berikut ini dalam Tampilan dari laboratorium virtual teknik telekomunikasi dasar :

1. Tampilan untuk login jika sudah melakukan registrasi, yang diperlihatkan pada gambar 3.

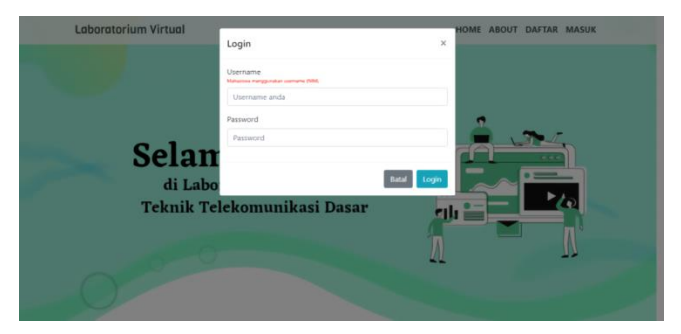

Gambar 3. Tampilan untuk login jika sudah melakukan registrasi

2. Tampilan menu petunjuk sebagai mahasiswa,yang diperlihatkan pada gambar 4.

| Laboratorium Virtual Petunjuk Bahan Ajar Praktikum Kehar                                                                                                    | <b>Hi, Fitziani</b>                                                                        |  |
|----------------------------------------------------------------------------------------------------|--------------------------------------------------------------------------------------------|--|
| Petunjuk Praktikum                                                                                                    |                                                                                            |  |
| 1. Mahasiswa terlebih dahulu mendownload teori di menu BAHAN AJAR sebagai reverensi<br>untuk percobaan yang akan dilakukan<br>2. Mahasiswa melakukan praktikum di menu Praktikum<br>3. Mahasiswa harus menyelesaika nseluruh rangkaian percobaan pada menu praktikum<br>4. Setelah melakukan praktikum mahasiswa harus memberikan kesimpulan dari percobaan<br>yang dilakukan. | Pengumuman                                                                                 |  |
|                                                                                                    | Pelaksanaan Praktikum pada<br>hari Rabu, 1 April 2021<br>- Diposting tanggal 14 Maret 2021 |  |

Gambar 4. Menu petunjuk user mahasiswa

3. Tampilan untuk mendownload materi bahan ajar praktikum yang diperlihatkan pada gambar 6.

| Laboratorium Virtual Petunjuk Bahan Ajar Praktikum Keluar |                 | <b>Hi, Fitriani</b> |
|-----------------------------------------------------------|-----------------|---------------------|
|                                                           |                 |                     |
| Nama Percobaan                                            | Dosen Penggajar | Opsi                |
| Proses Modulasi Amplitudo dan Modulasi Frekuensi          | Admin           | Download            |

Gambar 5. Menu bahan ajar user mahasiswa

4. Tampilan menu simulator praktikum untuk melakukan percobaan praktikum tentang proses modulasi amplitudo dan modulasi frekuensi, yang diperlihatkan pada gambar 6.

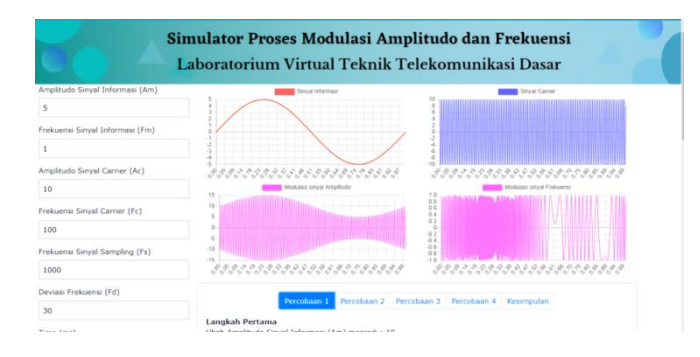

Gambar 6 . Tampilan simulator

## **V. KESIMPULAN**

#### **KESIMPULAN**

Berdasarkan hasil penelitian dan pembahasan dapat disimpulkan laboratorium virtual ini berhasil dirancang untuk percobaan praktikum teknik telekomunikasi dasar dengan didalamnya terdapat simulator proses modulasi amplitudo dan modulasi frekuensi untuk percobaan mengenai proses modulasi amplitudo dan frekuensi.

#### **Saran**

Penelitian ini dapat dikembangkan dengan membuat modul praktikum yang fleksibel untuk modul praktikum teknik telekomunikasi dasar lainnya tanpa harus membuat source codenya.

## **REFERENSI**

- [1] Bonok Z., Asmara BP., & Abdussamad S. (2021). An implementation of virtual office information system services in basic telecommunication technique practices.*IOP Conference Series: Materials Science and Engineering1098*(4),042052.https://doi.org/10.1088/1757899x/ 1098/4/042052
- [2] Jaya, H. (2013). Pengembangan laboratorium virtual untuk

kegiatan paraktikum dan memfasilitasi pendidikan karakter di SMK. *Jurnal Pendidikan Vokasi*, *2*(1), 81–90. https://doi.org/10.21831/jpv.v2i1.1019

- [3] Jaya, H. (2015). *Praktikum Simulasi Berbasis Website*. Edukasi Mitra Grafika.
- [4] Khairunnisa, K. (2017). Analisis Dan Simulasi Spektrum Sinyal AM Dengan Menggunakan Matlab. *Jurnal ELTIKOM*, *1*(1), 47– 55. https://doi.org/10.31961/eltikom.v1i1.13
- [5] K.Muhajarah & Sulthon, Moh.2020. Pengembangan Laboratorium Virtual sebagai Media Pembelajaran: Peluang dan Tantangan. *Jurnal Sains dan Teknologi*, 3(2), 77.
- [6] Manikowati, Nf., & Iskandar, D. (2018). Pengembangan Model Mobile Virtual Laboratorium Untuk Pembelajaran Praktikum Siswa SMA. *Jurnal Kwangsan*, *6*(1), 23. https://doi.org/10.31800/jtp.kw.v6n1.p23--42
- [7] Muchson, M., Munzil, M., Winarni, B. E., & Agusningtyas, D. (2019). Pengembangan Virtual Lab Berbasis Android Pada Materi Asam Basa Untuk Siswa Sma. In *J-PEK (Jurnal Pembelajaran Kimia)* (Vol. 4, Issue 1, pp. 51–64). https://doi.org/10.17977/um026v4i12019p051
- [8] Masril, Hidayati, Y.Darvina. 2018. Disain Laboratorium Virtual melalui ICT pada Mata Pelajaran Fisika SMA. *Jurnal FMIPA, 49(1), 1-8.*
- [9] Nurhayati dkk. 2015. Rancang Bangun Virtual Laboratory Pemuaian untuk SMP. Jurnal Penelitian & Pengembangan Pendidikan Fisika, 01(1), 55-60.
- [10] Nirwana R. Rizqi.2016. Pemanfaatan Laboratorium Virtual Dan E-Reference Dalam Proses Pembelajaran Dan Penelitian Ilmu Kimia. *Jurnal Pendidikan MIPA,* 1(1), 115-123.
- [11]Puspita, R., & Yamin, M. (2008). Sistem Informasi Aplikasi Virtual Lab. *Proceeding, Seminar Ilmiah Nasional Komputer Dan Sistem Intelijen (KOMMIT 2008)*, *Kommit*, 190–198.
- [12] Rachmawati, K. Y., Iswahyudi, C., & Susanti, E. (2014). *Pengembangan Model Laboratorium Virtual Sebagai Solusi Keterbatasan Sumber Daya Pembelajaran*.*May2017*,A-301- A306.

https://www.researchgate.net/publication/317037655\_PENGE MBANGAN\_MODEL\_LABORATORIUM\_VIRTUAL\_SEB AGAI\_SOLUSI\_KETERBATASAN\_SUMBER\_DAYA\_PE MBELAJARAN/link/592bcc59458515e3d46cd43b/download

- [13] Rahayu Ni ketut, Suherman Andri, W. C. F. (2013). Pengembangan Virtual Physics Laboratory Berbasis Website Pada Pokok Bahasan Listrik Dinamis. *Journal of Chemical Information and Modeling*, *53*(9), 1689–1699. https://doi.org/10.1017/CBO9781107415324.004
- [14]Ramdan Muhamad, dkk. 2019. Sistem Informasi Manajemen Laboratorium Sekolah Berbasis Web pada SMK Muhammadiyah Kawali. *Indonesian Journal on Software Engineering, Vol.5, No. 2.*
- [15]Santiary Widyastuti. 2009. Sistem Verifikasi Modul Modulasi FM (Frekuensi Modulasi) Menggunakan Bahasa Pemrograman Matlab. *Politeknik Negeri Bali.*